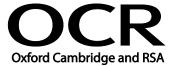

Unit Title: Using a computer keyboard

OCR unit number: 92
Level: 1
Credit value: 1
Guided learning hours: 10

Unit reference number: J/502/9311

# Unit purpose and aim

This unit is about the skills and knowledge required by the IT User to use the full functionality of a computer keyboard and to key in and edit information accurately.

As a result of this unit, candidates will be able to navigate and control the user interface using keyboard commands, without the aid of a mouse or other pointing device.

The candidate will learn the keyboard shortcuts for a particular software application.

| Learning Outcomes |                                                                      | Assessment Criteria                                                                                     | Examples                                                                                                    |
|-------------------|----------------------------------------------------------------------|----------------------------------------------------------------------------------------------------|----------------------------------------------------------------------------------------------------|
| The learner will: |                                                                      | The learner can:                                                                                        |                                                                                                    |
| 1                 | Use a keyboard to enter and edit alphanumeric information accurately | 1.1 Input information accurately using alphanumeric, punctuation and special character keys as required | Accuracy: spell check, grammar check, language and dictionary settings, proof read                                                    |
|                   |                                                                      | 1.2 Use shift, Ctrl, Alt, Num and Caps Lock, spacebar, tab, and editing keys as appropriate             | Keys: shift key e.g. upper case, special characters; spacebar; tab key, special character keys, insert, delete, number lock           |
|                   |                                                                      | 1.3 Check the accuracy of information, using the keyboard to edit and make corrections as required      | Check and edit information:<br>checking accuracy e.g. proof<br>reading, spell and grammar<br>check                                    |
| 2                 | Use a keyboard to access and navigate software applications          | 2.1 Use keyboard controls to access, open and close software applications                               | Navigation keys: arrows,<br>page up, page down, home,<br>end, cursor keys, software<br>specific keys                                  |
|                   |                                                                      | 2.2 Use navigation keys to move around software applications                                            | Application control: alt+tab<br>for application switch; ctrl+esc<br>for applications list; ctrl+w to<br>close window, alt+F4 to close |
|                   |                                                                      | 2.3 Identify how function keys and keyboard short-cuts can be used within a software application to     | an application  Improving efficiency: methods and shortcuts - for                                                                     |

| Learning Outcomes | Assessment Criteria | Examples                                                                                                    |
|-------------------|---------------------|----------------------------------------------------------------------------------------------------|
|                   | improve efficiency  | example: text selection, drag<br>and drop, file saving; software<br>specific - for example:<br>spreadsheets, word<br>processing, desk top<br>publishing, web authoring |

#### Assessment

All ITQ units may be assessed using any method, or combination of methods, which clearly demonstrates that the learning outcomes and assessment criteria have been met.

See the Assessment and postal moderation section of the ITQ Centre Handbook.

## **Evidence requirements**

Candidates must complete the Evidence Checklist without gaps for this unit. Individual unit checklists are available to download from the qualification <u>webpage</u> (see forms).

### Guidance on assessment and evidence requirements

Please refer to the ITQ centre handbook on our webpage.

# Details of relationship between the unit and national occupational standards

This unit links to the IT User National Occupational Standard detailed below:

| Occupational standards      | Title                    |  |
|-----------------------------|--------------------------|--|
| IT Users 2009 (e-skills UK) | Word Processing software |  |